## **GUIA PARA TRAMITAR** *LA SOLICITUD DE PARTICIPACIÓN* **EN LA SIGUIENTE EDICIÓN DEL TROFEO.-**

## *PARA***: EQUIPOS QUE HAN PARTICIPADO EN EDICIONES ANTERIORES**

**Esta guía sirve de auto ayuda para formalizar la** *solicitud de participación* **a través de la web (www.idj.burgos.es) en la siguiente edición del Trofeo de Fútbol Excma. Diputación Provincial de Burgos.**

Los Equipos que han participado en alguna edición anterior del Trofeo de Fútbol ya disponen de la clave de **USUARIO** (**Cod***./DNI*) y **CONTRASEÑA** (*Pass.*), con las que poder LOGUEARSE (entrar en la web).

Por ello si desean formalizar su *solicitud de participación* para la siguiente edición del Trofeo deberán seguir los pasos siguientes:

**1º.-** Acceder a la WEB del IDJ "www.idj.burgos.es" y pinchar en "Inscripciones On-line", que se encuentra a la derecha:

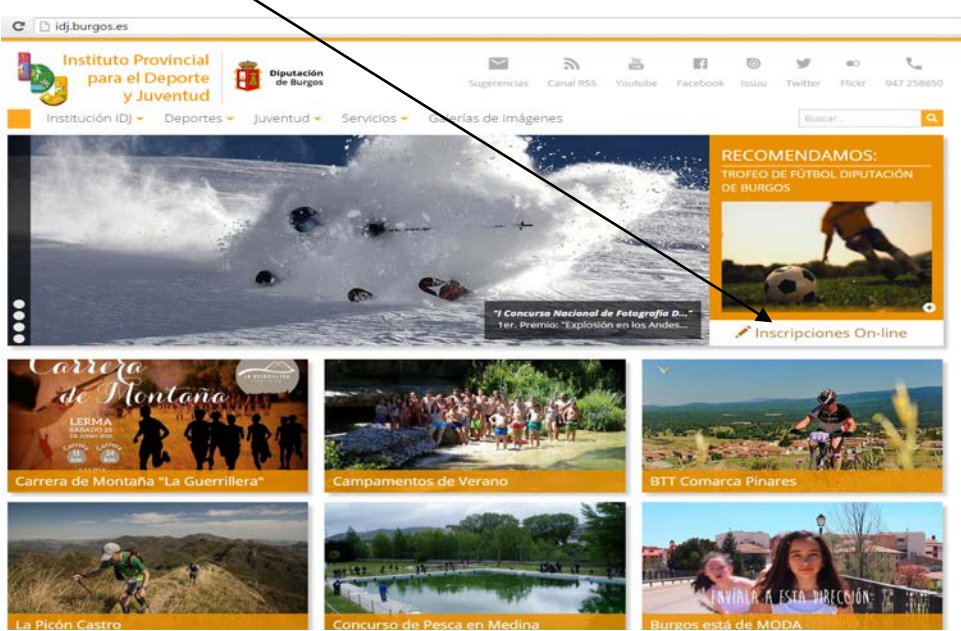

**2º.-**Nos aparecerá la siguiente pantalla: En ella deberemos introducir, sin espacios, nuestro **CODIGO DE CLUB** (en el espacio *"Cod./DNI"*) y nuestra **CONTRASEÑA** (en el espacio *"Pass:"*), que nos fueron facilitados, en su día, por la Organización

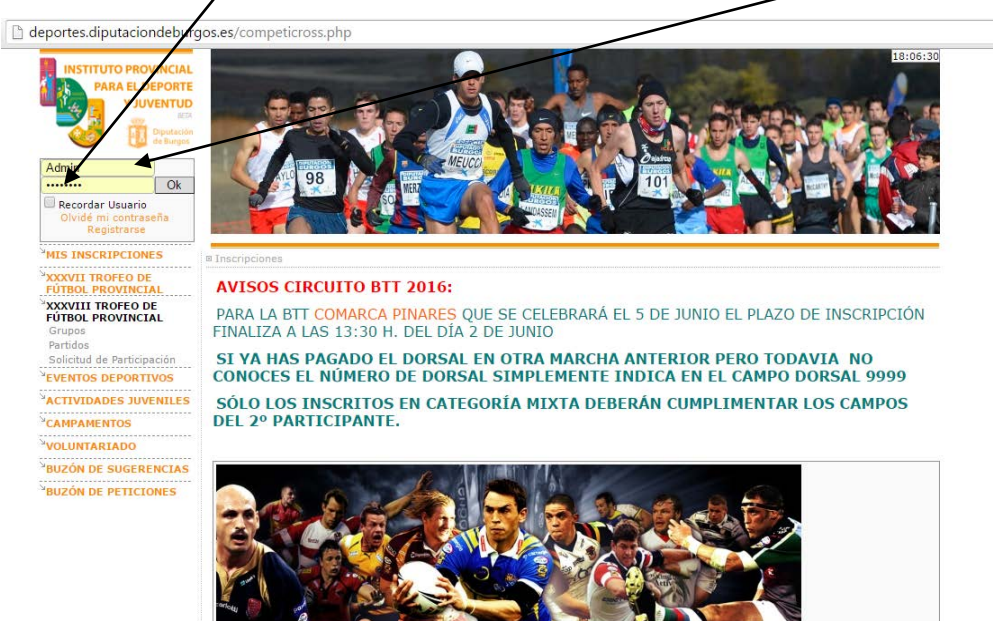

**3º.-**Si los hemos introducido correctamente *(para este ejemplo hemos usado las claves de Sasamón)* nos situará en la pantalla siguiente, en la que vemos un menú en **color naranja** (al que puede acceder cualquier visitante de la página) y un menú en **color verde** (con información y tareas exclusivas para nuestro equipo):

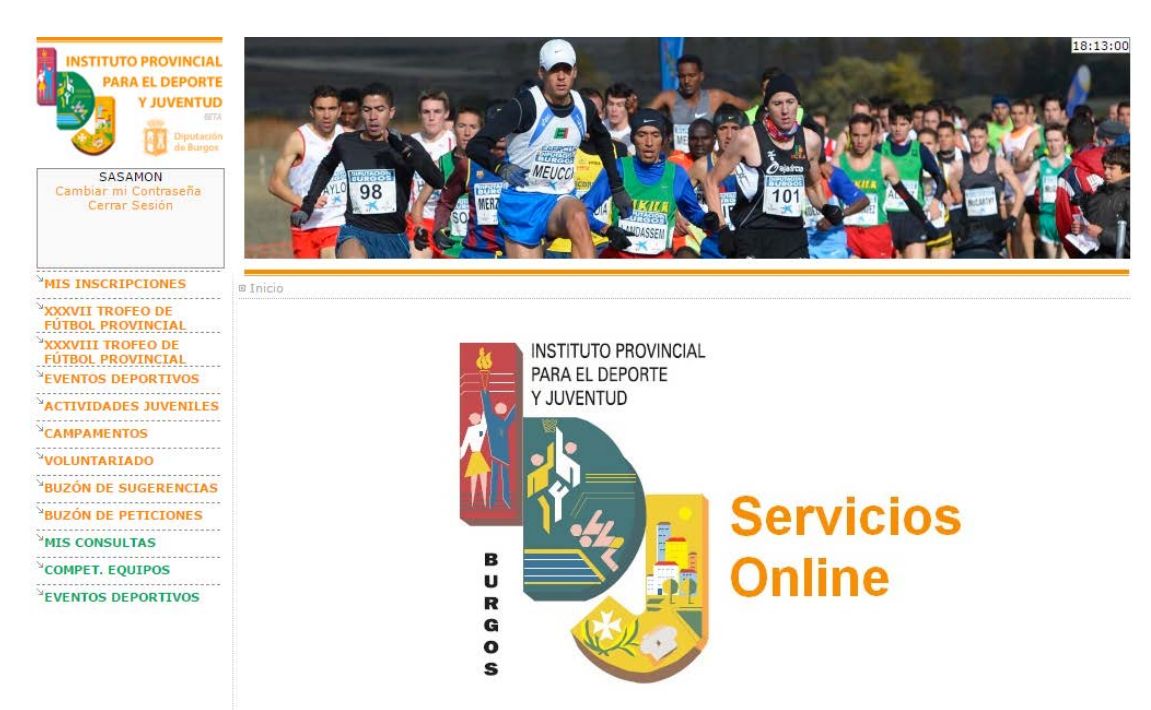

**4º.-**Pincharemos, dentro del menú de color verde, en **COMPET. EQUIPOS** y a continuación en INSCRIBIR EQUIPO y nos presenta la siguiente pantalla:

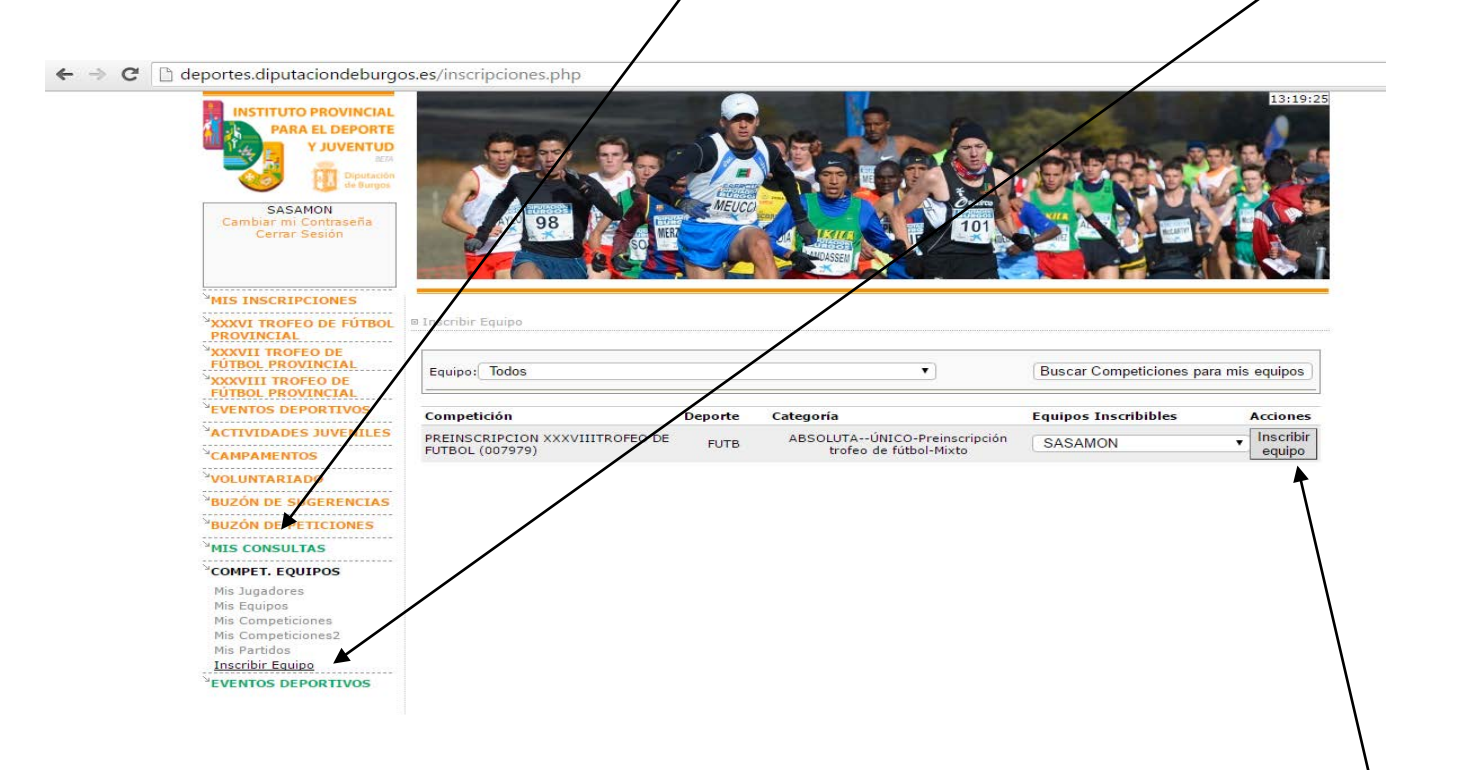

En ella vemos que aparece la competición PREINSCRIPCIÓN -------I TROFEO DE FÚTBOL, el nombre de nuestro Equipo (en este ejemplo Sasamón) y a la derecha el botón **INSCRIBIR EQUIPO**. El cual **deberemos pinchar**.

**5º.**Se nos presenta la siguiente pantalla:

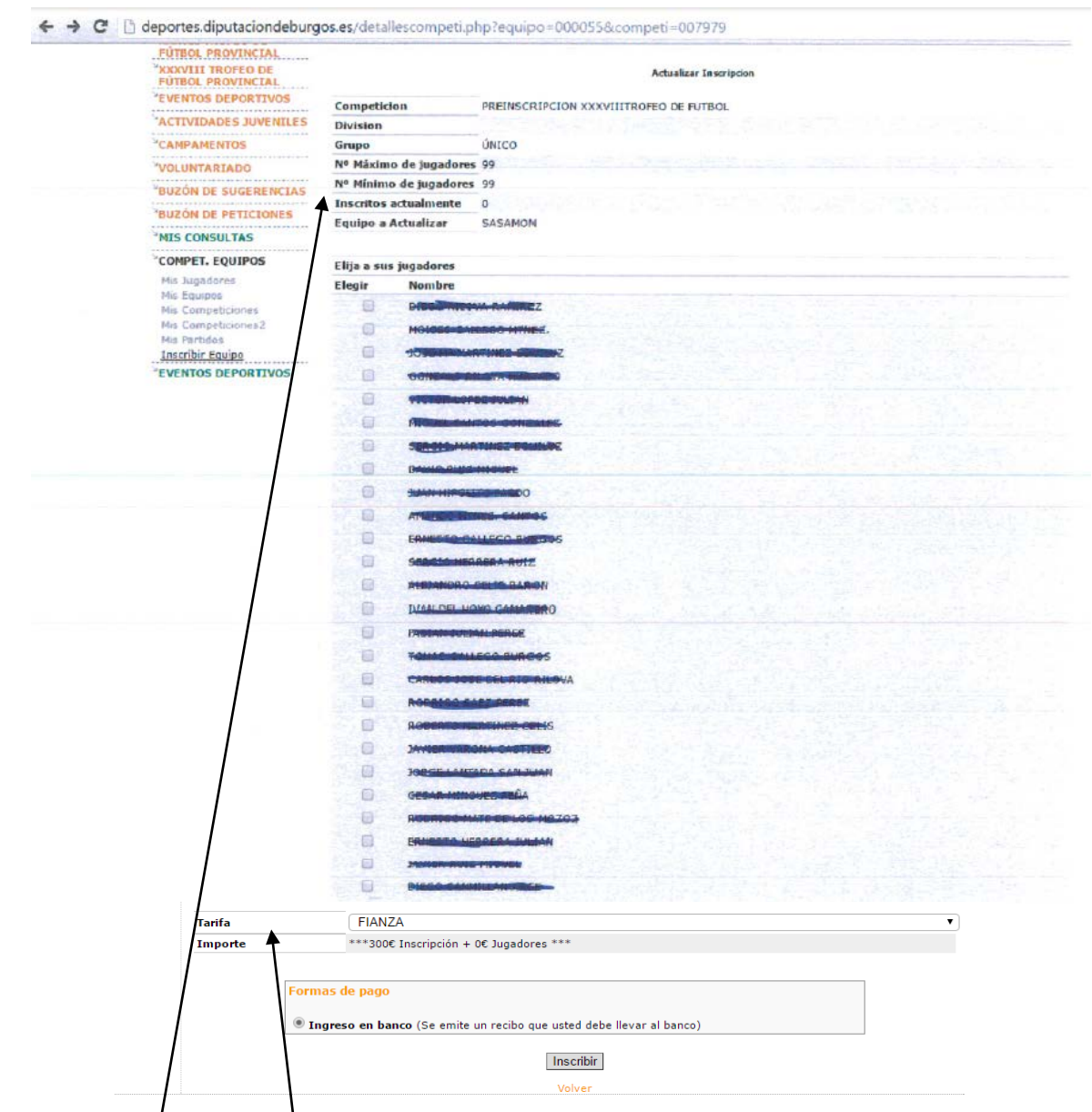

En ella podemos ver:

- Un primer bloque con: la **Competición** a la que nos queremos inscribir *(Preinscripción ------ Trofeo de Fútbol)*, **División** y **Grupo** *(datos que deben estar en blanco)* y el **Equipo a inscribir** *(en este ejemplo Sasamón)*
- Un segundo bloque con: el **listado de jugadores**, en el que aparecen por defecto los que han participado con este equipo en el Trofeo anterior.

**ATENCIÓN**: en este momento **NO** debemos marcar la casilla de ninguno de los jugadores relacionados. Esta tarea se deberá realizan cuando la Organización abra el plazo para inscribir los jugadores abonando la cuota correspondiente.

- Y un tercer bloque con: la **Tarifa** necesaria para completar la *Solicitud de Participación* en concepto de **FIANZA**, el **Importe** de la misma (**300 euros**) y las **Formas de Pago.**
- **6º.-**En el recuadro **FORMA DE PAGO** solo admite el pago mediante **Ingreso en banco**, que ya aparece marcado por defecto. **SOLO** deberemos pulsa el botón **INSCRIBIR**

**7ª.-**Por último **REVISAREMOS** y si fuese necesario **ACTUALIZAREMOS** de nuestro Equipo. Para ello pincharemos en **COMPET. EQUIPOS** y en **Mis Equipos** y en la pantalla que nos muestra, pincharemos el botón **Editar Equipo**

deportes.diputaciondeburgos.es/equipos.php

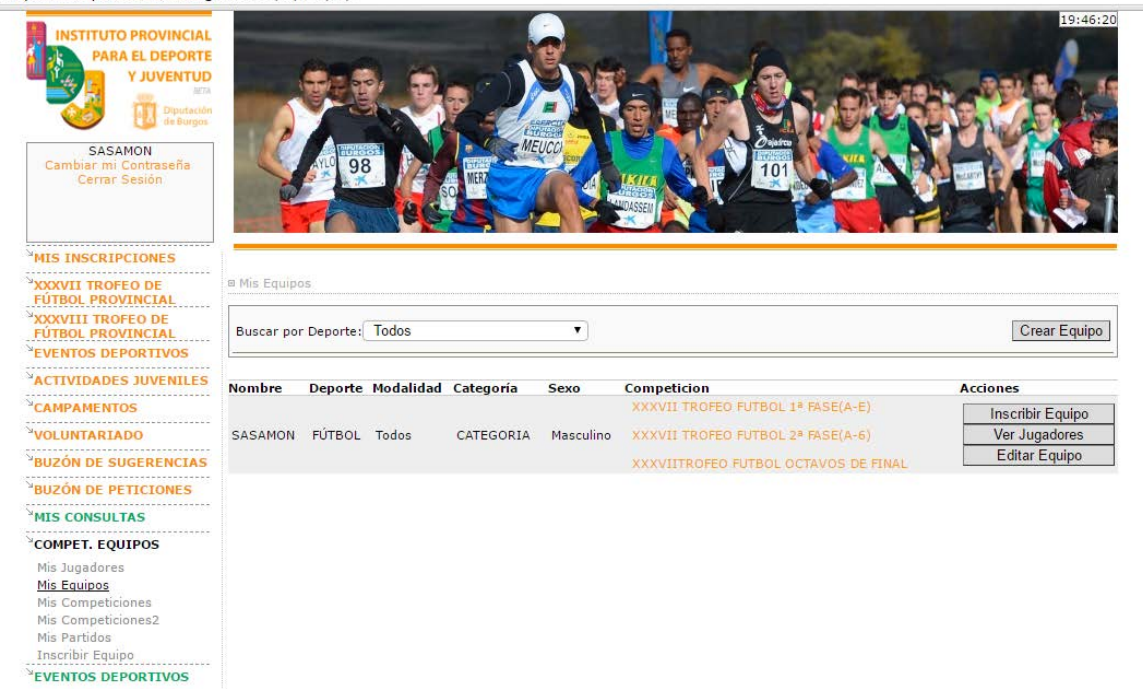

Se nos presentará la siguiente pantalla, con el formulario de los datos grabados de nuestro Equipo. Los revisaremos y corregiremos los que hayan cambiado para la presente edición del Trofeo:

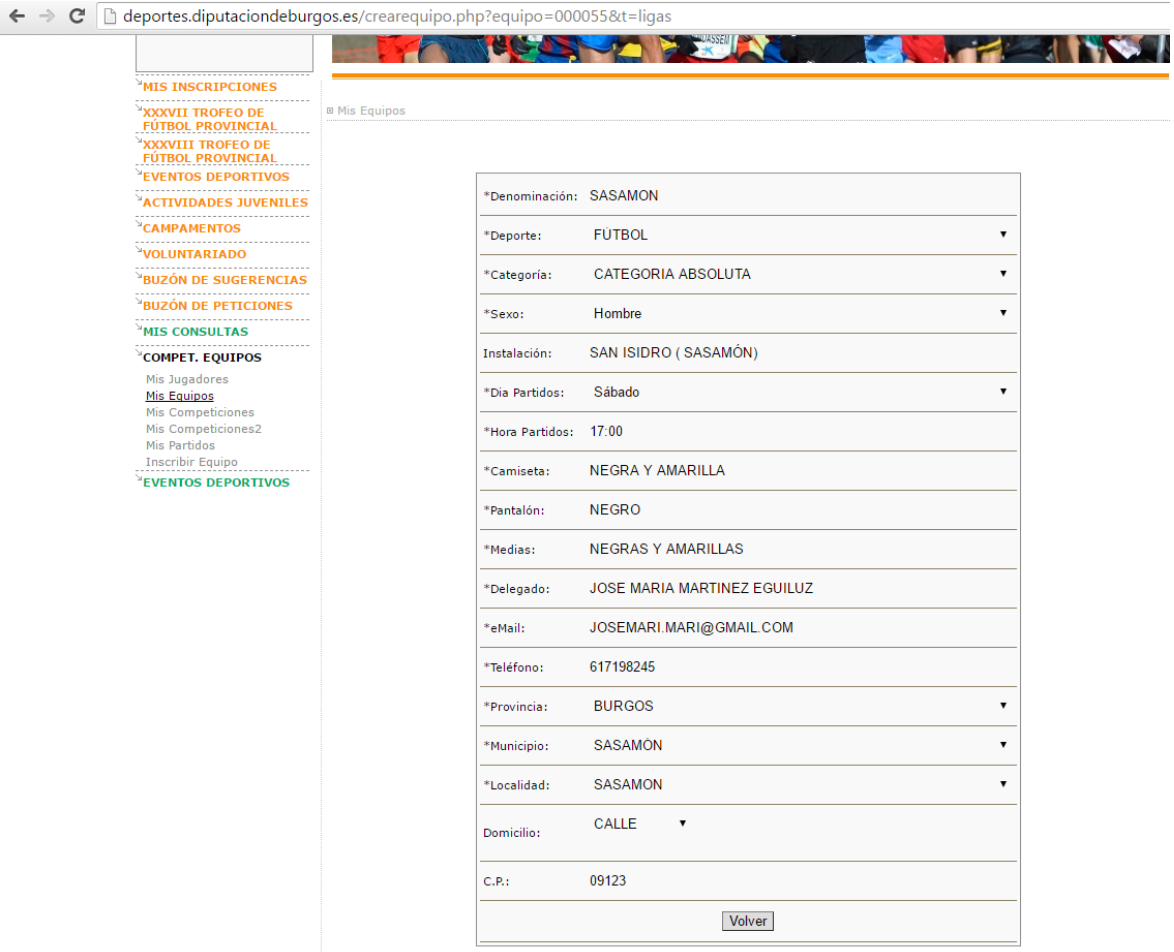

**8ª.-**Para finalizar pulsaremos en **Cerrar Sesión**

deportes.diputaciondeburgos.es/equipos.php

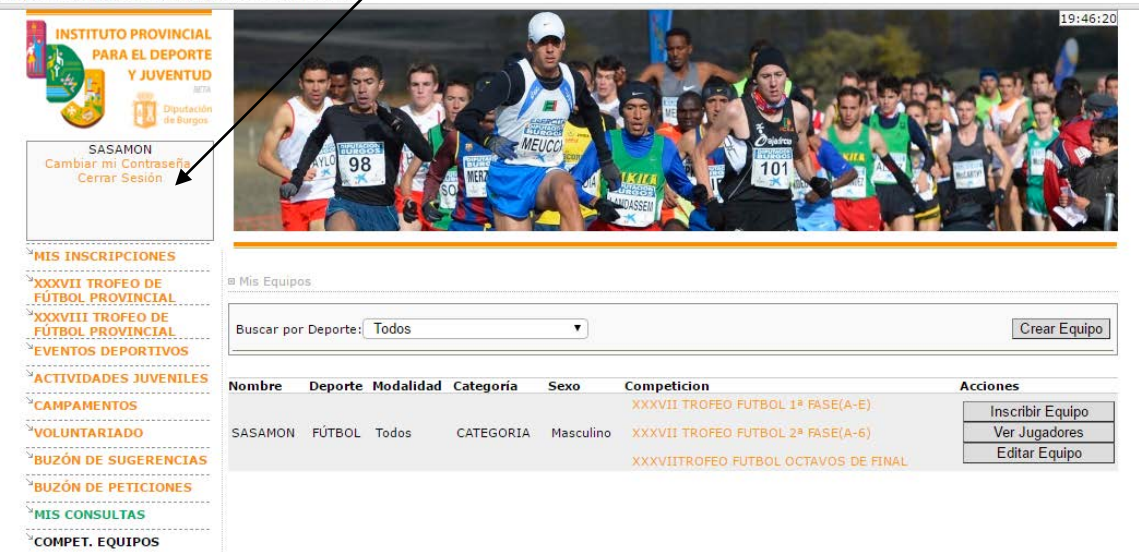

## **MUY IMPORTANTE**: Para concluir la *solicitud de participación* se deberá:

- Realizar el pago mediante una **TRANSFERENCIA** a la cuenta, en la que aparece como titular "Fundación provincial para el Deporte y Juventud de Burgos" de Caja Viva - Caja Rural Burgos: **ES33 3060 0001 7721 9130 9521,** indicando en el texto: "Pre-inscripción + el nombre del equipo"
- Presentar, dentro del plazo establecido, en las oficinas del IDJ toda la documentación exigida en la Base de Competición 3ª.